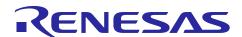

## Renesas Synergy™ Platform

R20AN0474EU0103

Rev.1.03

# Power Profiles v2 (PPv2) Framework for PK-S5D9 Mar 7, 2018

#### Introduction

This Application Note will enable you to effectively use the Power Profiles v2 (PPv2) Framework module in your own design, and reduce your effort in using the power control modes and Low Power Modes (LPMs) provided in the Renesas Synergy™ MCU Group. This document introduces some basic knowledge about the Synergy MCU power control modes and LPMs, which will be abstracted into power profile configurations and APIs in the PPv2. It also describes the PPv2 framework operational flow, and a basic implementation procedure for using the PPv2 in applications. This document provides an example of using the PPv2 Framework to use the power control mode and LPM mode transitions.

The PPv2 Framework provides more control for you to set a power control mode and the LPM mode in the Synergy MCU. The PPv2 Framework supports all the features of the Power Profiles v1 available in the current release of the Synergy Software Program (SSP) Framework using the LPM v1 driver. The Power Profiles v1 (PPv1) and PPv2 Framework are not compatible. PPv1 and PPv2 Frameworks cannot be used in the same project. For all new projects, it is recommended that applications use the PPv2 Framework.

Using this document, you will be able to add the described module to your own design, configure it correctly for the target application, and write code using the included application example code as a reference and an efficient starting point. References to more detailed API descriptions that illustrate more advanced uses of the module are available in the SSP User's Manual 1.4.0 or later, which is a valuable resource for creating more complex designs.

## **Required Resources**

To perform the procedures in this application notes, you will need:

- PK-S5D9 (v1.0) Synergy MCU Kit
- Micro USB cables
- Synergy e<sup>2</sup> studio ISDE 5.4.0.023 or later
- IAR Embedded Workbench® for Renesas Synergy<sup>TM</sup> 7.71.3 or later
- Synergy Software Package (SSP) v1.4.0 or later
- Synergy Standalone Configurator (SSC) 5.4.0.023 or later

You can download the required software from the Renesas Synergy<sup>™</sup> Solutions Gallery.

#### **Prerequisites**

As the user of this application note, it is assumed that you have some experience with the Renesas Synergy e<sup>2</sup> studio ISDE and SSP. For example, before you perform the procedure in this application note, you should follow the procedure in the *SSP User's Manual* to build and run the **Blinky** project. By doing so, you will become familiar with e<sup>2</sup> studio and the SSP. This also ensures that the debug connection to your board is functioning properly. The intended audience are users who want to develop applications using PPv2 Framework with S1/S3/S5/S7 Synergy MCU Groups Series.

## Contents

| Synergy Power Profiles Overview                                | 3          |
|----------------------------------------------------------------|------------|
| 1.1 Power Profile v2 Framework                                 | 3          |
| 1.2 PPv2 Framework Features                                    | 3          |
| 1.3 Synergy MCU Power Profile Overview                         | 3          |
| 1.3.1 Synergy MCU Power Control Modes                          | 3          |
| 1.3.2 Synergy MCU Low Power Modes                              | 5          |
| Power Profile v2 Framework Operational Overview                | 8          |
| 2.1 Power Profile v2 Framework                                 |            |
| 2.1.1 PPv2 Framework Run Profile                               | 8          |
| 2.2 PPv2 Low Power Modes Operational Notes                     | 10         |
| 2.3 PPv2 Module Limitations                                    | 10         |
| Power Profile v2 Module APIs Overview                          | 11         |
| 3.1 PPv2 Framework API Functions                               | 11         |
| 4. Including the PPv2 Framework in an Application              | 14         |
| 4.1 Including PPv2 Framework using ThreadX                     | 14         |
| 4.1.1 Adding PPv2 Run Profile Module into a Thread             | 14         |
| 4.1.2 Adding the PPv2 Low Power Profile Module into a Thread   | 16         |
| 4.2 Including PPv2 Framework without using ThreadX             | 17         |
| 4.2.1 Adding PPv2 Run Profile Module into the HAL/Common Stack | rs 17      |
| 4.2.2 Adding PPv2 Low Power Profile Module into the HAL/Commo  | n Stacks17 |
| 5. Configuring PPv2 Framework Modules                          | 18         |
| 5.1 Configuration of PPv2 Framework Run profile                | 18         |
| 5.1.1 I/O Configuration of PPv2 Framework Run profile          | 18         |
| 5.1.2 CGC Configuration of PPv2 Framework Run Profile          | 19         |
| 5.2 Configuration of PPv2 Framework Low Power Profile          | 22         |
| 5.2.1 Configuration of the LPM Sleep Mode                      | 23         |
| 5.2.2 Configuration of the LPM Standby Mode                    | 23         |
| 5.2.3 Configuration of the LPM Snooze mode                     | 25         |
| 5.2.4 Configuration of the LPM Deep Software Standby Mode      | 25         |
| 5.3 Configuration of PPv2 Framework Common Modules             | 27         |
| 6. PPv2 Framework Application Example                          | 28         |
| 6.1 Power Control Modes and LPM Mode supported by S5D9 MCL     | J 28       |
| 6.2 Project Overview                                           | 30         |
| 6.3 Project Configuration                                      | 31         |
| 6.3.1 Configuration of the Run profiles                        | 32         |
| 6.3.2 Configuration of the Low Power Profile                   | 33         |

| 7.  | Running the PPv2 Framework Module Application Example          | 35 |
|-----|----------------------------------------------------------------|----|
| 7.1 | Powering up the Board                                          | 35 |
| 7.2 | Verifying the Demo                                             | 35 |
| 8.  | Customizing the PPv2 Framework Module for a Target Application | 35 |
| 9.  | References                                                     | 36 |

## 1. Synergy Power Profiles Overview

#### 1.1 Power Profile v2 Framework

The Power Profiles v2 (PPv2) Framework is a component of the Synergy Software Package (SSP), and is intended to help SSP users in configuring and using sophisticated power saving features of the Synergy MCU Series. The PPv2 modules can be instantiated into ThreadX® RTOS aware multithreads, configured with the SSP configurator to the expected power control modes and LPM modes, and then inserted into your application. You are required to understand the power saving features of the Synergy MCU Groups to properly set up the PPv2 modules.

#### 1.2 PPv2 Framework Features

Some of the supported features of the PPv2 are:

- Configurable options to set different MCU power control modes with customizable clock domains.
- Configurable options to set different MCU low power modes with different IO port or pin configurations.
- Supports both threaded and non-threaded operations

## 1.3 Synergy MCU Power Profile Overview

Synergy MCU Groups use two sets of control registers, Power Control Modes (PCMs) and Low Power Modes (LPMs), to support different power or performance requirements. This section describes the basic concepts and usage of these modes. For more details, refer to the specific *Synergy Microcontroller Group User's Manual* for the configuration of the control register, and the *Synergy SSP User's Manual* for APIs.

#### 1.3.1 Synergy MCU Power Control Modes

Power consumption can be reduced in Normal or Running mode by selecting an appropriate operating power control mode with different clock sources and operating frequencies. This capability enables flexible operation and optimization of the devices across several power and performance points. The system clock can be provided externally (from a single-ended clock source) or it can be generated internally using different on-chip oscillators such as the main clock oscillator, or sub-clock oscillator. You can adjust the System Clock (ICLK), Peripheral Module Clocks (PCLKB, PCLKD), External Bus Clock (BCLK), and others by setting different division ratios in Clock Generation Circuit (CGC) registers. A block diagram of the clock sources for the Synergy MCU S3 Series is shown as follows.

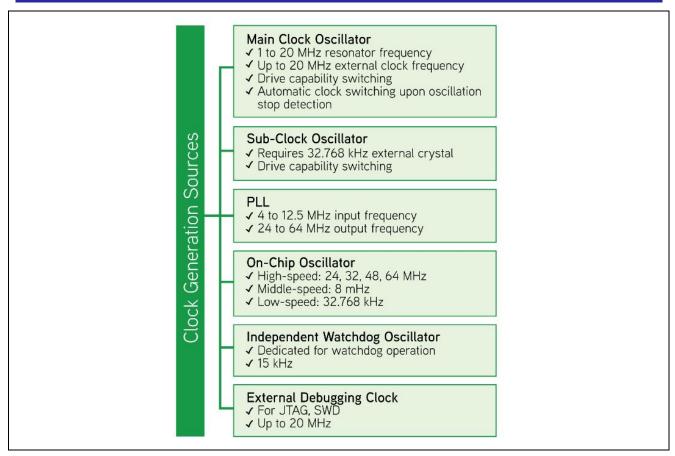

Figure 1 Clock Generation source for Synergy MCU S3 Series

The Synergy MCU Series define some power control modes such as High-speed mode, Middle-speed mode, Low speed mode, Low-voltage mode, and Subosc-speed mode with different clock generation sources and frequency ranges. The corresponding power consumption levels are decreased gradually. Selecting a power control mode is a design tradeoff, where factors such as the processing time, (static and dynamic) power consumption, leakage current, and reliability should be considered.

The power control modes currently associated with the Synergy MCU Groups are listed in the following table.

Table 1 Power Control Modes in Synergy MCU Groups

| Power Control Modes |                                 |                                                                                                    |                                                                        |                                                                                                    |  |  |
|---------------------|---------------------------------|----------------------------------------------------------------------------------------------------|------------------------------------------------------------------------|----------------------------------------------------------------------------------------------------|--|--|
| High-speed<br>mode  | Middle-speed<br>mode            | Low-voltage<br>mode                                                                                                    | Low-speed mode                                                         | Subosc-speed mode                                                                                                    |  |  |
| х                   | х                               | х                                                                                                    | х                                                                      | х                                                                                                    |  |  |
| Х                   | Х                               | х                                                                                                    | Х                                                                      | Х                                                                                                    |  |  |
| Х                   | Х                               | х                                                                                                    | Х                                                                      | х                                                                                                    |  |  |
| Х                   | Х                               | х                                                                                                    | Х                                                                      | х                                                                                                    |  |  |
| Х                   | Х                               | х                                                                                                    | Х                                                                      | Х                                                                                                    |  |  |
| Х                   |                                 |                                                                                                    | Х                                                                      | х                                                                                                    |  |  |
| Х                   |                                 |                                                                                                    | Х                                                                      | Х                                                                                                    |  |  |
| х                   |                                 |                                                                                                    | х                                                                      | х                                                                                                    |  |  |
|                     | mode  X  X  X  X  X  X  X  X  X | mode         mode           X         X           X         X           X         X           X         X           X         X           X         X           X         X | High-speed mode Low-voltage mode x x x x x x x x x x x x x x x x x x x | High-speed mode         Middle-speed mode         Low-voltage mode         Low-speed mode           X         X         X         X           X         X         X         X           X         X         X         X           X         X         X         X           X         X         X         X           X         X         X         X           X         X         X         X |  |  |

Note: Each Synergy MCU may have different power control modes definitions. The operating frequency and voltage of each power control mode is specified in the specific *Synergy Microcontroller Group User's Manual*. For example, the S3A7 MCU has five predefined power control modes as described in the *Synergy S3A7 Microcontroller Group User's Manual*, and the power consumption levels are shown in the following graphic.

|              | Oscillator |                                     |                                       |                                    |                          |                         |                                             |                   |
|--------------|------------|-------------------------------------|---------------------------------------|------------------------------------|--------------------------|-------------------------|---------------------------------------------|-------------------|
| Mode         | PLL*1      | High-speed<br>on-chip<br>oscillator | Middle-speed<br>on-chip<br>oscillator | Low-speed<br>on-chip<br>oscillator | Main clock<br>oscillator | Sub-clock<br>oscillator | IWDT-<br>dedicated<br>on-chip<br>oscillator | Power Consumption |
| High-speed   | Available  | Available                           | Available                             | Available                          | Available                | Available               | Available                                   | 11,               |
| Middle-speed | Available  | Available                           | Available                             | Available                          | Available                | Available               | Available                                   | V                 |
| Low-voltage  | N/A        | Available                           | Available                             | Available                          | Available                | Available               | Available                                   | V                 |
| Low-speed    | N/A        | Available                           | Available                             | Available                          | Available                | Available               | Available                                   | low               |
| Subosc-speed | N/A        | N/A                                 | N/A                                   | Available                          | N/A                      | Available               | Available                                   |                   |

Figure 2 Power control modes and their power consumption in the S3A7 MCU

The power control modes are defined in the Synergy MCU User's Manuals.

#### 1.3.2 Synergy MCU Low Power Modes

To further reduce the power consumption, the Synergy MCUs provide Low Power Modes (LPMs) by allowing operation of a peripheral while keeping the CPU and other peripherals clock gated or powered down. There are four possible LPM modes: Sleep mode, Software Standby mode, Deep Software Standby mode, and Snooze mode. As an example, the core is clock gated and peripherals are available in Sleep mode. The core and most peripherals are clock gated but data is retained in Software Standby mode. In addition, Renessa Synergy<sup>TM</sup> S7 Series and S5 Series MCUs have Deep Software Standby mode, where the core and most peripherals are powered off. Their effects on the Synergy MCU power consumption and throughput are illustrated in the following figure.

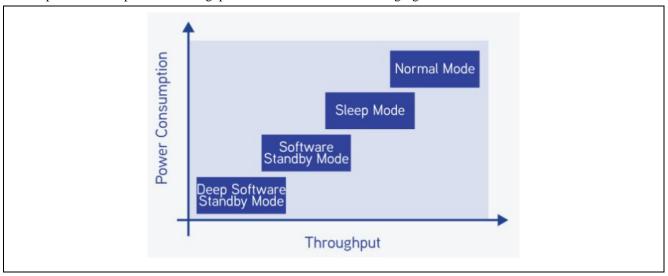

Figure 3 Power consumption and throughput of the LPM modes

Table 2 Low power modes supported in the Synergy MCU Groups

| Low Power Modes         |            |                          |                               |             |
|-------------------------|------------|--------------------------|-------------------------------|-------------|
| Synergy<br>MCU<br>Group | Sleep Mode | Software Standby<br>Mode | Deep Software<br>Standby Mode | Snooze Mode |
| S124                    | Х          | Х                        |                               | Х           |
| S128                    | Х          | Х                        |                               | Х           |
| S3A3                    | Х          | Х                        |                               | Х           |
| S3A6                    | Х          | Х                        |                               | Х           |
| S3A7                    | Х          | Х                        |                               | Х           |
| S5D5                    | Х          | Х                        | Х                             | Х           |
| S5D9                    | Х          | Х                        | Х                             | Х           |
| S7G2                    | Х          | Х                        | Х                             | Х           |

#### (a) Sleep Mode

In Sleep mode, the CPU stops operating but the contents of its internal registers are retained. Other peripheral functions do not stop. The CPU can be woken up by any interrupt, RES pin reset, a power-on reset, a voltage monitor reset, a SRAM parity error reset, or a reset caused by an IWDT or a WDT underflow.

#### (b) Software Standby Mode (SBY)

In SBY the CPU and most of the on-chip peripheral functions and oscillators are clock gated. The contents of the CPU internal registers and SRAM data, the states of on-chip peripheral functions, and the I/O ports are retained. SBY allows a significant reduction in power consumption because most of the oscillators stop in this mode. Only those interrupts specified by the Wake-UP Interrupt Enable Register (WUPEN) can cancel SBY.

#### (c) Deep-Software Standby Mode (DSBY)

In DSBY more power consumption reduction compared to SBY is achieved by stopping more components such as the oscillators, SRAM, and flash. In this mode the contents of CPU internal registers and SRAM data, the states of on-chip peripheral functions and the I/O ports can be retained.

### (d) Snooze (SNZ)

SNZ feature provides operational flexibility to dramatically reduce current consumptions. SNZ is an extension of the Software Standby mode where some peripheral modules can operate without waking up the CPU. SNZ can be entered through the Software Standby mode through some interrupt sources and woken up by those available interrupts in the Software Standby mode. A general description of those LPM modes is summarized in the following table, but their detailed configurations are defined in the corresponding Synergy Microcontroller Groups User's Manuals.

Table 3 LPM modes and their basic configurations

| Mode of<br>Operation        | Core           | Flash            | SRAM                     | RTC, AGT,<br>VBATT, LVD | Other<br>Peripherals | I/O Pins          | Snooze    |
|-----------------------------|----------------|------------------|--------------------------|-------------------------|----------------------|-------------------|-----------|
| Normal                      | Operating      | Selectable       | Selectable               | Selectable              | Selectable           | Selectable        | N/A       |
| Sleep                       | Clock<br>Gated | Selectable       | Selectable               | Selectable              | Selectable           | Selectable        | N/A       |
| Software<br>Standby         | Clock<br>Gated | Data<br>Retained | Data<br>Retained         | Selectable              | Clock Gated          | State<br>Retained | Available |
| Deep<br>Software<br>Standby | Powered<br>Off | Powered<br>Off   | Partially<br>Powered Off | Selectable              | Powered Off          | State<br>Retained | N/A       |

Note: Selectable means that operate or disable options can be selected by control registers. Some modules are also controlled by the module-stop bit.

#### (e) Transitions between the Low Power Modes

The transitions between the Normal mode and the LPMs can be abstracted as shown in the following figure.

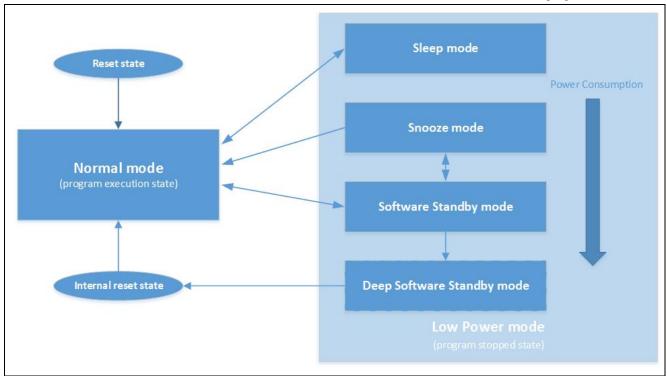

Figure 4 Transitions between the Normal mode and 4 LPM modes

Note: The preceding graphic only shows possible LPM modes. It does not include the transition conditions of each mode, as different Synergy MCU Groups have a different number of the LPM modes and different transition conditions. In addition, their actual power consumption is also dependent on the LPM mode configurations. Detailed information is provided in the corresponding Synergy *Microcontroller Groups User's Manuals*.

## 2. Power Profile v2 Framework Operational Overview

The PPv2 Framework provides a generic API for supporting low level power profiles in the Synergy MCU, when used with the LPM v2 Driver, CGC Driver, and IO Port Driver. It can be considered as an advanced control interface over the power consumption of the MCU, and can be used both in an application with or without ThreadX RTOS. Internally, it relies on the LPM v2, IO Port, and CGC Drivers of the SSP, and provides an easy-to-use software interface to control the power modes of the MCU.

#### 2.1 Power Profile v2 Framework

The PPv2 Framework provides two main profiles to control the MCU power consumption, the **Run Profile** and **Low Power Profile**. The module structure is illustrated in the following diagram.

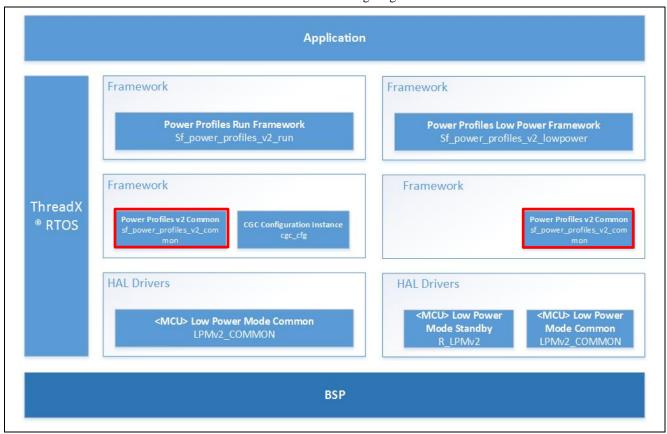

Figure 5 PPv2 Framework Stack

#### 2.1.1 PPv2 Framework Run Profile

The **Run Profile** uses a CGC Clocks configuration and an IO Port pin configuration to set the system clocks and IO Port pins of the MCU in the normal running modes. Its function is implemented in the RunApply() API to perform the following tasks in the specified order.

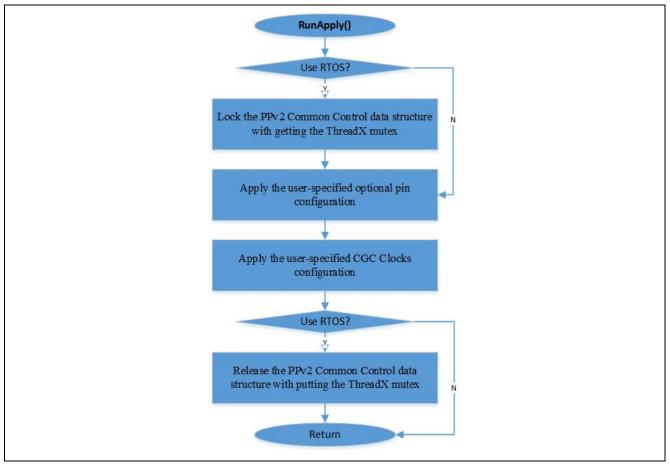

Figure 6 PPv2 RunApply() process

The **Low Power Profile** uses an LPM v2 configuration and a pre-LPM and a post-LPM IO port configuration to set the low power mode and IO port pins before entering the configured Low Power mode and after waking up from the Low Power mode. See the *SSP User's Manual* and the corresponding Synergy *Microcontroller Group User's Manuals* for details on the available Low Power modes.

The internal function LowPowerApply() API performs the tasks shown in the following figure, in order.

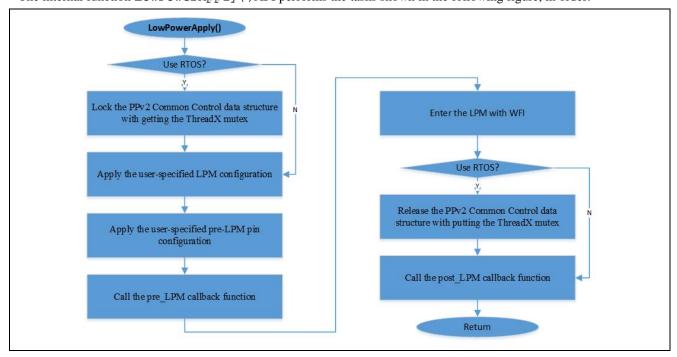

Figure 7 The PPv2 LowPowerApply() process

## 2.2 PPv2 Low Power Modes Operational Notes

The operational notes in this section are based on observations of the current release of the PPv2 framework and driver. This information will be updated as more user feedback is received, and new versions of the power profiles package are released.

#### Power Profiles v1 and Power Profiles v2

The PPv1 and PPv2 Frameworks are not compatible, so do not use both frameworks in the same project. For all new projects, it is recommended that applications use the PPv2 Framework.

#### An LPM v2 driver instance is added to PPv2 applications by default

This MCU specific LPM v2 driver defines configurations and APIs for configuring, enabling and disabling LPM operations in structures of lpmv2\_mcu\_cfg\_t and lpmv2\_api\_t. It will then be instantiated in the automatically generated file common\_data.c. So, the PPv2 Framework instance is based on an LPM v2 Driver instance.

#### Additional CGC driver instance for using PPv2 runApply() function

A default CGC driver is included in all Synergy application projects, and instantiated in the file common\_data.c that will not increase the code size of a project. Another instance of the CGC Driver is required for the CGC Clocks configuration of a PPv2 runApply() function.

#### I/O Port Driver instance for different pin configurations

Different pin configuration tables can be defined in the PPv2 power profiles, but only one I/O port driver instance ioport\_instance\_t is instantiated in the automatically generated file common\_data.c.

#### **Operation with ThreadX**

As shown in the above RunApply() and LowPowerApply() processes, the PPv2 Framework APIs use ThreadX intrinsic objects like a mutex for multithread applications when used with ThreadX.

#### **Special Consideration on Multithreads Applications**

In the LPM modes such as Software Standby, Deep Software Standby, or Snooze modes, the source clock for Systick may be configured to be disabled. Special consideration is needed when implementing a multithread RTOS project with the PPv2 LPM modes.

#### **Debugger Usage in LPM Modes**

By default, debuggers will prevent MCUs from entering LPM modes since Arm® core is accessed by CoreSight<sup>TM</sup> debugging elements. There are two approaches to disconnect their attachment as follows:

- Perform a full power-on reset cycle by unplugging and plugging the USB connection for JTAG.
- Enable Low Power Handling in the Synergy e<sup>2</sup> studio debugger and utilize a provided J-LINK script in **Debugger tab** > **Connection Settings**, as shown in the following graphic.

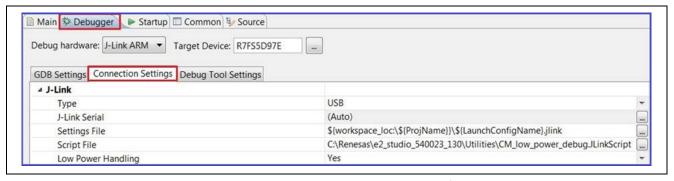

Figure 8 Enabling Low Power Handling in Synergy e<sup>2</sup> studio Debugger

The  ${\tt CM\_low\_power\_debug.JLinkScript}$  script will be provided on request.

### 2.3 PPv2 Module Limitations

- The PPv2 Framework open function will not be called automatically prior to the main if the project does not use ThreadX. The initialization must be done explicitly by calling g\_common\_init() or the API function open(). This is not a PPv2 limitation, but a general approach to initializing a Framework module without using ThreadX RTOS.
- The PPv2 Framework does not handle starting or stopping MCU peripherals. Since no property view is available to select which peripherals are to be stopped in a LPM mode, you must stop them manually.
- Current version of PPv2 Framework only supports the S124, S128, S3A7, S5D9, and S7G2 Synergy MCUs.

 Current version of PPv2 Framework does not support the transition from Snooze to Normal in a LPM Standby mode.

#### 3. Power Profile v2 Module APIs Overview

This section describes the PPv2 API functions at the framework layer, and provides an operational overview of their usage.

## 3.1 PPv2 Framework API Functions

Assume that one of the PPv2 profiles is already added from the framework pulldown menu, and its configuration data structures corresponding to your instance are declared in the sf\_power\_profile\_v2\_api.h. This has three parts, p\_ctrl, p\_cfg, and p\_api.

```
/* This structure encompasses everything that is needed to use an instance of
 this interface. */
typedef struct st_sf_power_profiles_v2_instance
     sf_power_profiles_v2_ctrl_t
                                       * p ctrl;
                                                     ///< Pointer to the control
 structure for this instance
     sf_power_profiles_v2_cfg_t const * p_cfg;
                                                     ///< Pointer to the
 configuration structure for this instance
     sf_power_profiles_v2_api_t const * p_api;
                                                     ///< Pointer to the API
 structure for this instance
 } sf_power_profiles_v2_instance_t;
 The control structure sf_power_profiles_v2_ctrl_t is defined as below.
 typedef struct st sf power profiles v2 ctrl
                                        ///< Used by driver to check if pointer
     uint32 t
                          open;
 to control block is valid
 #if (1 == BSP CFG RTOS)
     TX MUTEX
                                        ///< Mutex used to protect access to
                          mutex;
 lower level driver hardware registers
 #endif /* (1 == BSP_CFG_RTOS) */
 } sf_power_profiles_v2_ctrl_t;
The configuration structure sf_power_profiles_v2_cfg_t is defined as follows"
 typedef struct st_sf_power_profiles_v2_cfg
      /** Pointer to additional settings (not currently in use) */
                                          const * p_extend;
 } sf_power_profiles_v2_cfg_t;
The Run Profile configuration is as follows:
 typedef struct st_sf_power_profiles_v2_run_cfg
      /** Pointer to IOPORT settings */
     ioport cfq t
                                           const * p ioport pin tbl;
     /** Pointer to a CGC configuration */
     cgc clocks cfg t
                                           const * p_clock_cfg;
     /** Pointer to additional settings */
                                           const * p_extend;
 } sf_power_profiles_v2_run_cfg_t;
```

The **Low Power Profiles** configuration is as follows:

```
typedef struct st_sf_power_profiles_v2_low_power_cfg
    /** Pointer to IOPORT settings to apply after exiting the low power mode
    ioport_cfg_t
                                        const * p_ioport_pin_tbl_exit;
    /** Pointer to IOPORT settings to apply before entering low power mode */
    ioport_cfg_t
                                        const * p_ioport_pin_tbl_enter;
    /** Pointer to an LPMv2 instance */
    lpmv2 instance t
                                        const * p_lower_lvl_lpm;
    /** Callback function */
                                             ( *
    void
p_callback)(sf_power_profiles_v2_callback_args_t * p_args);
   /** Placeholder for user data */
    void
                                              * p_context;
    /** Pointer to additional settings */
                                       const * p_extend;
} sf_power_profiles_v2_low_power_cfg_t;
```

The PPv2 framework APIs (sf\_power\_profiles\_v2\_api\_t) are summarized in the following table.

Table 4 PPv2 Framework API summary

| Function Name  | Example API Call and Description                                                                                                    |
|----------------|----------------------------------------------------------------------------------------------------|
| .open          | <pre>g_sf_power_profiles_v2_common.p_api-&gt; open(g_sf_power_profiles_v2_common.p_ctrl, g_sf_power_profiles_v2_common.p_cfg);</pre>                                           |
|                | <pre>Initialized the PPv2 Framework. [in,out] p_ctrl Pointer to a structure allocated by user. Elements initialized here.(See definition of sf_power_profiles_v2_ctrl_t)</pre> |
|                | <pre>[in] p_cfg Pointer to configuration structure. Elements of the structure must be set by user. (See definition of sf_power_profiles_v2_cfg_t)</pre>                        |
| .runApply      | <pre>g_sf_power_profiles_v2_common.p_api-&gt; runApply(g_sf_power_profiles_v2_common.p_ctrl, &amp;p_cfg);</pre>                                                                |
|                | Apply a Run profile.  [in] p_ctrl Pointer to control block set in the open() API above.                                                                                        |
|                | <pre>[in] p_cfg Pointer to the run configuration structure.<br/>Elements of the structure must be set by user. (See definition<br/>of sf_power_profiles_v2_run_cfg_t)</pre>    |
| .lowPowerApply | <pre>g_sf_power_profiles_v2_common.p_api-&gt; lowPowerApply(g_sf_power_profiles_v2_common.p_ctrl,&amp;p_cfg);</pre>                                                            |
|                | Apply a Low Power Profile.  [in] p_ctrl Pointer to control block set in the open() API above.                                                                                  |
|                | [in] p_cfg Pointer to the low power configuration structure. Elements of the structure must be set by user. (See definition of sf_power_profiles_v2_low_power_cfg_t)           |
| .versionGet    | <pre>g_sf_power_profiles_v2_common.p_api-&gt;versionGet(&amp;version);</pre>                                                                                                   |

| Function Name | Example API Call and Description                                                                 |  |  |  |  |
|---------------|--------------------------------------------------------------------------------------------------|--|--|--|--|
|               | Get the version and place it at the pointer version, p_version.                                  |  |  |  |  |
|               | [out] p_version Code and API version used.                                                       |  |  |  |  |
| . close       | <pre>g_sf_power_profiles_v2_common.p_api-&gt; close(g_sf_power_profiles_v2_common.p_ctrl);</pre> |  |  |  |  |
|               | Close the framework.  [in] p_ctrl Pointer to control block set in the open() API above.          |  |  |  |  |

Note: For more detailed descriptions of operation and definitions for the function data structures, typedefs, defines, API data, API structures, and function variables, review the *SSP User's Manual*, API References for the associated module.

Table 5 The return values of the PPv2 Framework APIs are defined as shown below

| Name                         | Description                                  |
|------------------------------|----------------------------------------------|
| SSP_SUCCESS                  | Function successful.                         |
| SSP_ERR_ASSERTION            | Assertion error.                             |
| SSP_ERR_IN_USE               | The framework has already been initialized.  |
| SSP_ERR_INVALID_HW_CONDITION | Incompatible system clock configuration.     |
| SSP_ERR_NOT_OPEN             | Device not open.                             |
| SSP_ERR_UNSUPPORTED          | The function is not supported by the module. |
| SSP_ERR_INTERNAL             | Internal error.                              |

Note: Lower level drivers may return Common Error Codes. See the *SSP User's Manual*, API References for the associated module for a definition of all relevant status return values.

## 4. Including the PPv2 Framework in an Application

There are two possible ways to include the PPv2 Framework modules into an application:

- Using ThreadX
- Without using ThreadX

## 4.1 Including PPv2 Framework using ThreadX

The typical steps in using the PPv2 Framework in an application are:

- **Step 1**: Add the PPv2 Run Profile modules into a thread.
- Step 2: Configure power control modes, and set the pin configurations (Run Profile).
- Step 3: Add the PPv2 Low Power Profile modules into a thread.
- **Step 4**: Configure the LPM modes to set the transition conditions, and the pin configurations (Low Power Profile) for pre- and post- LPM modes.

This section concentrates on the Step 2 and Step 3 to add PPv2 Framework profile modules into a thread. The profile configurations on the Step 2 and Step 4 will be discussed in Section 5.

### 4.1.1 Adding PPv2 Run Profile Module into a Thread

Assume that a Synergy C project is already created for a selected MCU device by following the  $e^2$  studio ISDE User's Manual, and a new thread is also created by clicking a **New Thread** in the **Thread** tab. Then, click on the **Name** and **Symbol** entries in the Property view, and enter a distinctive name and symbol for the new thread.

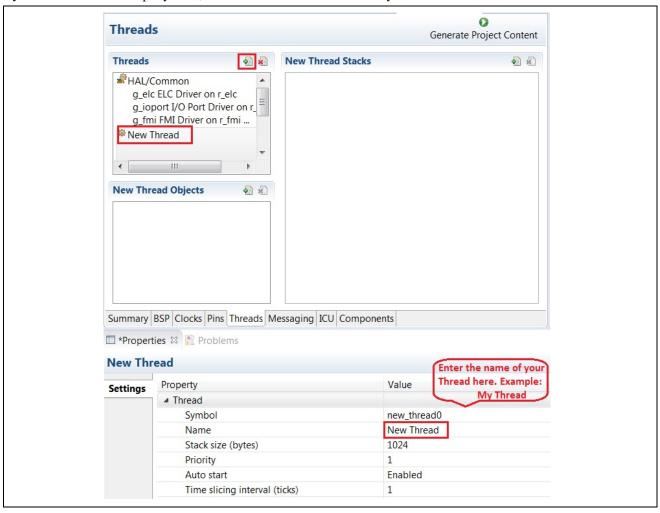

Figure 9 Adding a new thread on the Thread tab

In the selected thread, click on New to select the Run profile module from the pull-down menu.

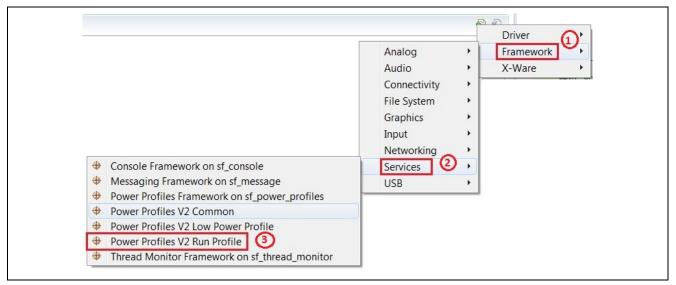

Figure 10 Adding a PPv2 Run Profile module

Then, change the name of this Run Profile module to a meaningful name, such as g\_sf\_power\_profiles\_v2\_run\_high\_speed\_mode.

Note: You should give each instance of the PPv2 module a unique name in your project.

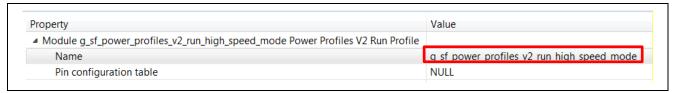

Figure 11 Naming the Run profile module

The created power control modes are shown in the SSP configurator in the following figure. The operating frequencies can be defined by switching clocks on and off, changing clock dividers, and selecting the system clocks in the Properties view of **the CGC Configuration Instance** module, that will be presented in the Section 5.2.

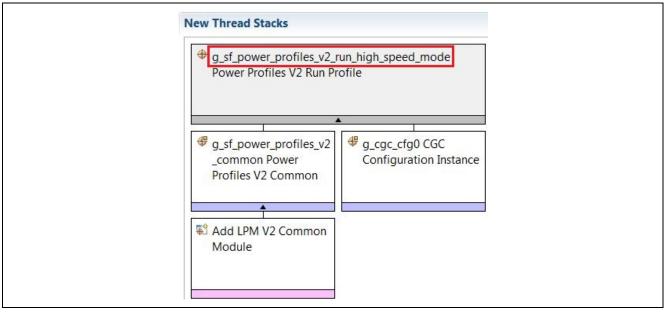

Figure 12 A power control mode defined in the PPv2 Run profile

Then, select a LPM common module from a pull-down menu of the New Thread Stacks containing specific settings of the PPv2 Framework configuration on a selected Synergy MCU Group, such as S5D9 shown in the following figure.

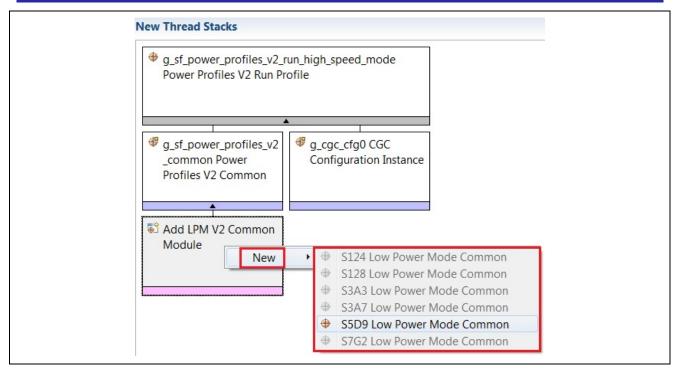

Figure 13 Adding the LPM v2 common module

### 4.1.2 Adding the PPv2 Low Power Profile Module into a Thread

On the selected thread, click on New and select the Low Power Profile module from the pull-down menu.

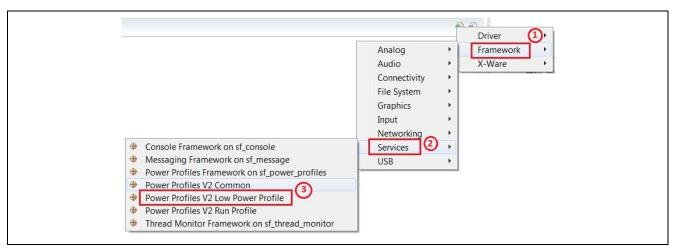

Figure 14 Adding a PPv2 Low Power Profile module

Then, a LPM Low Power Profile module is generated in the SSP configurator. Available LPM modes for the selected MCU will be enabled as shown in the following figure.

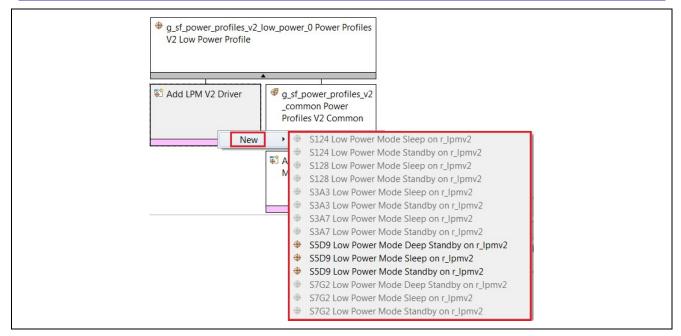

Figure 15 PPv2 Low Power Profile Module

You can add a PPv2 Framework module for representing Sleep mode, Standby mode, or Deep Standby mode in their applications.

### 4.2 Including PPv2 Framework without using ThreadX

Like the steps of including PPv2 into a ThreadX based application, the PPv2 Framework profile modules can also be added into a non-thread project:

- Step 1: Add the PPv2 Run Profile modules into the HAL/Common Stacks.
- **Step 2**: Configure power control modes, and set the pin configurations (Run Profile).
- **Step 3**: Add the PPv2 Low Power Profile modules into the HAL/Common Stacks.
- **Step 4**: Configure the LPM modes to set the transition conditions, and the pin configurations (Low Power Profile) for pre- and post- LPM modes.

The profile configurations on Step 2 and 4 will be discussed in the Section 5.

#### 4.2.1 Adding PPv2 Run Profile Module into the HAL/Common Stacks

Assume that a Synergy C project is already created for a selected MCU device by following the *Synergy e*<sup>2</sup> *studio ISDE User's Manual*. Then, click on the **Add** button to add the PPv2 Framework Run profile module as shown in the following figure.

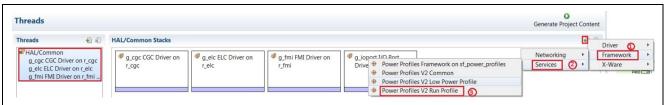

Figure 16 Adding a PPv2 Run Profile module into a HAL/Common stack

Assign a unique name for this Run Profile module, such as

g\_sf\_power\_profiles\_v2\_run\_high\_speed\_mode, in the property view. Then click **New** on the LPM common module to select a PPv2 framework configuration for a Synergy MCU Group, as illustrated in Figure 10 to Figure 13.

#### 4.2.2 Adding PPv2 Low Power Profile Module into the HAL/Common Stacks

Like the operations of adding PPv2 Low Power Profile modules into a thread in the Section 4.1.2, different PPv2 LPM profile modules can be added by clicking the **Add** button, then selecting the **Low Power Profile** module from the pull-down menu.

### 5. Configuring PPv2 Framework Modules

The previous sections describe different ways to include the PPv2 Framework modules into applications. This section will show how to configure the PPv2 Framework profile modules, and provide detailed configuration parameters and recommended values that you can use as applicable in your applications.

Before discussing configurations of the PPv2 Framework Profile modules, the following is a description of a property of a new thread that could be used with PPv2 Framework profiles as shown in the Figure 9 (Section 4.2.2).

Table 6 Configurations for a new thread

| ISDE Property                 | Value                 | Description                                                          |
|-------------------------------|-----------------------|----------------------------------------------------------------------|
| Symbol                        | New_thread0 (default) | User can specify different name                                      |
| Name                          | New Thread (default)  | User can specify different name                                      |
| Stack size (bytes)            | 1024 (default)        | Application dependent                                                |
| Priority                      | 1 (default)           | User can adjust this priority based on specific application          |
| Auto start                    | Enabled (default)     | User can adjust this setting based on the application implementation |
| Time slicing interval (ticks) | 1 (default)           | User can adjust this interval based on specific application          |

## 5.1 Configuration of PPv2 Framework Run profile

Assuming that a PPv2 Framework Run profile module has been included into a project by performing operations in Section 4, the configuration of that module is discussed in the following section.

### 5.1.1 I/O Configuration of PPv2 Framework Run profile

A Run profile, such as the following High-speed mode, has the configurations shown in the following figure.

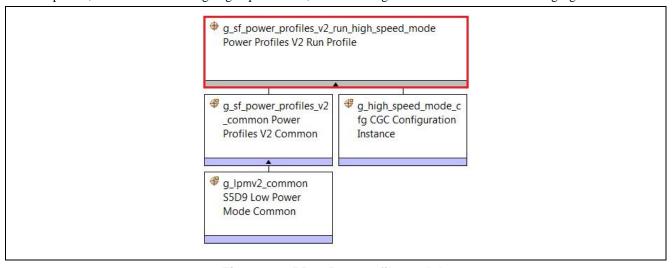

Figure 17 PPv2 Run profile module

Table 7 Configuration settings on a Run profile module

| ISDE Property           | Value                                      | Description               |
|-------------------------|--------------------------------------------|---------------------------|
| Name                    | g_sf_power_profiles_v2_run_high_speed_mode | Module name               |
| Pin configuration table | NULL (default)                             | A pin configuration table |

A pin configuration table can be created for a power mode, and linked into the Run profile property. Otherwise, the power mode uses the default pin assignment given by g\_bsp\_pin\_cfg.

Basic steps to create a custom pin configuration table are given as follows:

- Copy a given board pin configuration file, such as S5D9-PK.pincfg by clicking the right mouse button and selecting the **Copy** operation, then **Paste** it into the same project.
- Rename this new pin configuration file as S5D9-PK\_RUN.pincfg.

SSD9-PK\_RUN.pincfg
SSD9-PK.pincfg

Figure 18 Create a new pin configuration file with Copy and Paste

• Select the new pin configuration from the pull-down menu on the Pins tab of SSP Configurator, then specify a pin configuration name to be generated as shown in the following figure.

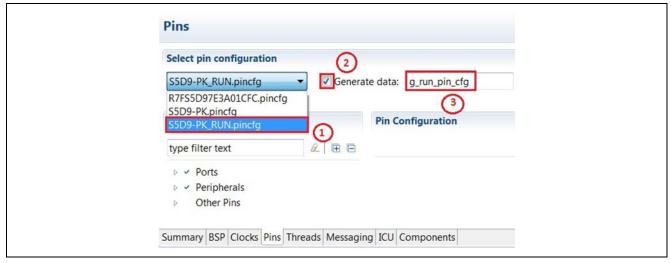

Figure 19 Select a new pin configuration file to be assigned

• Configure the I/O functions on each pin, then generate a new pin configuration when you press the button **Generate Project Content** on the SSP Configurator as specified in the *Synergy SSP User's Manual*.

## 5.1.2 CGC Configuration of PPv2 Framework Run Profile

A power control mode of this Run Profile can be defined using the property view of a CGC Configuration Instance.

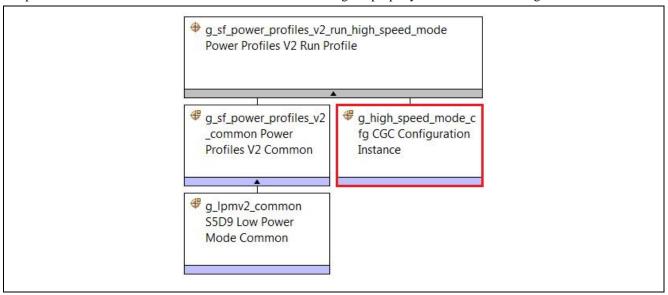

Figure 20 CGC Configuration Instance in the Run profile module

The parameters of the CGC configuration property view are shown as follows.

Table 8 CGC configuration settings on a Run profile module

| ISDE Property           | Value                                   | Description                         |
|-------------------------|-----------------------------------------|-------------------------------------|
| Name                    | g_cgc_cfg                               | Module name                         |
| System Clock            | HOCO (default), MOCO, LOCO,             | Set the system clock source         |
|                         | Main Oscillator, Sub-Clock, PLL         |                                     |
| LOCO State Change       | None (default), Stop, Start             | LOCO state change selection         |
| MOCO State Change       | None (default), Stop, Start             | MOCO state change selection         |
| HOCO State Change       | None (default), Stop, Start             | HOCO state change selection         |
| Sub-Clock State Change  | None (default), Stop, Start             | Sub-clock state change selection    |
| Main Clock State Change | None (default), Stop, Start             | Main clock state change selection   |
| PLL State Change        | None (default), Stop, Start             | PLL source clock selection          |
| PLL Source Clock        | HOCO (default), MOCO, LOCO,             | Set the PLL source                  |
|                         | Main Oscillator, Sub-Clock, PLL         |                                     |
| PLL Divisor             | 1 (default), 2, 3, 4                    | PLL Output Frequency Division       |
| PLL Multiplier          | 10.0 (default), 10.5, 11.0, 11.5, 12.0, | PLL Output Frequency Multiplication |
|                         | 12.5, 13.0, 13.5, 14.0, 14.5, 15.0,     |                                     |
|                         | 15.5, 16.0, 16.5, 17.0, 17.5, 18.0,     |                                     |
|                         | 18.5, 19.0, 19.5, 20.0, 20.5, 21.0,     |                                     |
|                         | 21.5, 22.0, 22.5, 23.0, 23.5, 24.0,     |                                     |
|                         | 24.5, 25.0, 25.5, 26.0, 26.5, 27.0,     |                                     |
|                         | 27.5, 28.0, 28.5, 29.0, 29.5, 30.0,     |                                     |
|                         | 31.0                                    |                                     |
| PCLKA Divisor           | 1 (default), 2, 4, 8, 16, 64            | Peripheral Clock A Division         |
| PCLKB Divisor           | 1 (default), 2, 4, 8, 16, 64            | Peripheral Clock B Division         |
| PCLKC Divisor           | 1 (default), 2, 4, 8, 16, 64            | Peripheral Clock C Division         |
| PCLKD Divisor           | 1 (default), 2, 4, 8, 16, 64            | Peripheral Clock D Division         |
| BCLK Divisor            | 1 (default), 2, 4, 8, 16, 64            | External Bus Clock Division         |
| FCLK Divisor            | 1 (default), 2, 4, 8, 16, 64            | Flash Clock Division                |
| ICLK Divisor            | 1 (default), 2, 4, 8, 16, 64            | System Clock Division               |

Note: The assignments on these CGC parameters must be satisfied with oscillator availability for each power control mode, and the expected frequencies of each operating clock. Their relationships are illustrated in a CGC Block Diagram in the corresponding Synergy MCU User's Manual.

The maximum operating frequency range for these clocks should not be outside the given ranges in the corresponding *MCU User's Manual*. The *S5D9 Microcontroller Group User's Manual* lists this specification in Table 9, as follows.

Table 9 Maximum operating frequency range for Synergy S5D9 MCU Group internal clocks

| Parameter                                                               | Clock sources                        | Clock supply                                                                                                    | Specifications                                                                                         |
|-------------------------------------------------------------------------|--------------------------------------|----------------------------------------------------------------------------------------------------|----------------------------------------------------------------------------------------------------|
| Peripheral module clock A (PCLKA)                                       | MOSC, SOSC, HOCO,<br>MOCO, LOCO, PLL | Peripheral modules (ETHERC, EDMAC, USBHS, QSPI, SPI, SCI, SCE7, GLCDC, SDHI, CRC, JPEG engine, DRW, irDA, GPY bus-clock)                                                             | Up to 120 MHz*2 Division ratios: 1, 2, 4, 8, 16, 32, 64                                                |
| Peripheral module clock B (PCLKB)                                       | MOSC, SOSC, HOCO,<br>MOCO, LOCO, PLL | Peripheral modules (IIC,<br>SSIE, SRC, DOC, CAC,<br>CAN, DAC12, POEG,<br>CTSU, AGT, Standby<br>SCRAM, ELC, I/O Ports,<br>RTC, WDT, IWDT, ADC12,<br>KINT, USBFS, ACMPHS,<br>TSN, PDC) | Up to 60 MHz Division ratios: 1, 2, 4, 8, 16, 32, 64                                                   |
| Peripheral module clock C (PCLKC)                                       | MOSC, SOSC, HOCO,<br>MOCO, LOCO, PLL | Peripheral module (ADC12 conversion clock)                                                                                                    | Up to 60 MHz Division ratios: 1, 2, 4, 8, 16, 32, 64                                                   |
| Peripheral module clock D (PCLKD)                                       | MOSC, SOSC, HOCO,<br>MOCO, LOCO, PLL | Peripheral module (GPT count-clock)                                                                                                    | Up to 120 MHz Division ratios: 1, 2, 4, 8, 16, 32, 64                                                  |
| Flash interface clock (FCLK)                                            | MOSC, SOSC, HOCO,<br>MOCO, LOCO, PLL | Flash interface                                                                                                    | Up to 60 MHz (P/E) Up to 60 MHz (read) *1 Division ratios: 1, 2, 4, 8, 16, 32, 64                      |
| External bus clock (BCLK)                                               | MOSC, SOSC, HOCO,<br>MOCO, LOCO, PLL | External bus                                                                                                    | Up to 120 MHz Division ratios: 1, 2, 4, 8, 16, 32, 64                                                  |
| EBCLK pin output (EBCLK)                                                | BCLK or ½ BCLK                       | EBCLK pin                                                                                                    | Up to 60 MHz<br>Division ratios: 1, 2                                                                  |
| SDCLK pin output (SDCLK)                                                | BCLK                                 | SDCLK pin                                                                                                    | Up to 120 MHz                                                                                          |
| USB clock (CABMCLK)                                                     | PLL                                  | USB                                                                                                    | 48 MHz<br>Division ratios: 3, 4, 5,                                                                    |
| USB-PHY clock<br>(USBMCLCK)                                             | MOSC                                 | USB-PHY                                                                                                    | 12, 20, 25 MHz                                                                                         |
| Can CLOCK (CANMCLK)                                                     | MOSC                                 | CAN                                                                                                    | 8 to 24 MHz                                                                                            |
| LCD_CLCK pin output<br>(LCD_CLK) and graphic LCD<br>pixel clock (PXCLK) | LCD_EXTCLK, PLL output               | LCD_CLK pin, peripheral module (Graphics LLCD Controller)                                                                                                    | Up to 54 MHz (parallel<br>RGB)<br>Up to 60 MHz (serial RGB)<br>LCD CLK : PXCLK = 1.1<br>(parallel RGB) |

As the current property view does not validate your assignments automatically, you can use the CGC panel of the SSP Configurator to check your assignments first. The following screen shot of the CGC configuration is an example of the High-Speed mode.

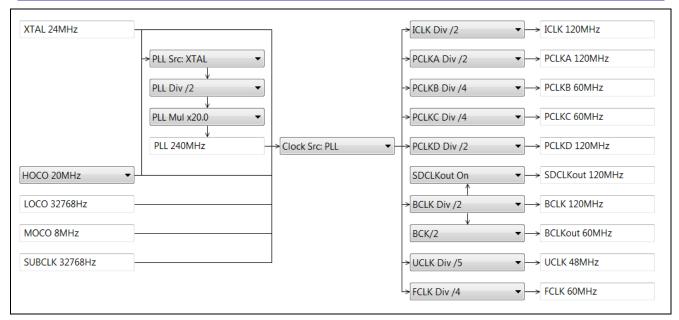

Figure 21 Checking the clock setting for a power control mode

Similarly, you can define the CGC configuration for other power control modes.

#### 5.2 Configuration of PPv2 Framework Low Power Profile

Depending on the selected Synergy MCU Group, you may have 3 LPM modes: Sleep, Software Standby, and Deep Software Standby modes, available in the pull-down menu of the Low Power Profile module.

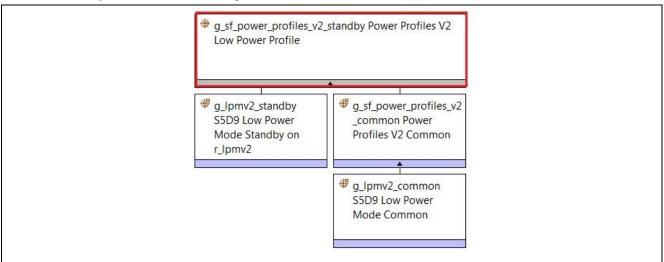

Figure 22 PPv2 Low Power Profile Standby module

Assuming that a Low Power Profile module is already added into a thread, it will have the following configurations.

Table 10 Configuration settings on the PPv2 Low Power Profile module

| ISDE Property                                                              | Value                                  | Description                                                                           |
|----------------------------------------------------------------------------|----------------------------------------|---------------------------------------------------------------------------------------|
| Name                                                                       | g_sf_power_profiles_v2_low_po<br>wer_0 | Module name                                                                           |
| Callback (Low Power Exit<br>Event N/A when using Deep<br>Software Standby) | NULL (default)                         | Callback function to handle the pre-entering LPM event and the post-exiting LPM event |
| Low power entry pin configuration table                                    | NULL (default)                         | Pin configuration table for pre-entering LPM                                          |
| Low power exit pin configuration table                                     | NULL (default)                         | Pin configuration table for post-exiting LPM                                          |

The callback function can be used for handling the following events:

- SF\_POWER\_PROFILES\_V2\_EVENT\_PRE\_LOW\_POWER
- SF\_POWER\_PROFILES\_V2\_EVENT\_POST\_LOW\_POWER

You can change the IO port functionality with the following two pin configuration tables:

- Low power entry pin configuration table
- Low power exit pin configuration table

They will be used internally in the PPv2 API function LowPowerApply().

## 5.2.1 Configuration of the LPM Sleep Mode

The configuration of the LPM Sleep mode is simple, since any interrupt wakes the MCU from the Sleep mode. Only the module name can be changed.

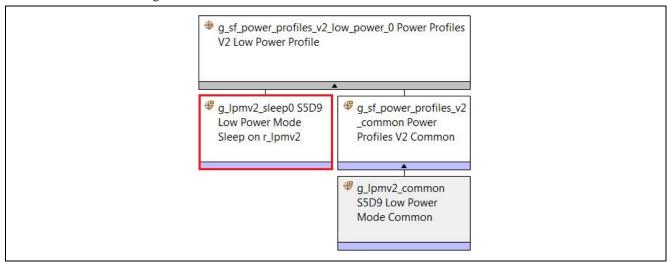

Figure 23 PPv2 Low Power Profile Sleep driver r\_lpmv2

Table 11 Configuration Settings on the PPv2 Profile Sleep module

| ISDE Property      | Value                            | Description                                |
|--------------------|----------------------------------|--------------------------------------------|
| Parameter Checking | BSP (default), Enabled, Disabled | Enables or disables the parameter checking |
| Name               | g_lpmv2_sleep0                   | Module name                                |

#### 5.2.2 Configuration of the LPM Standby Mode

The Standby mode configuration sets up the exit triggers, and some transition conditions between the Standby and the Snooze mode, which are treated as a special case of the Standby mode in the current release of the PPv2. More discussion on the Snooze configuration is provided in the next section.

As an example, a S5D9 MCU Standby module is shown in the following figure.

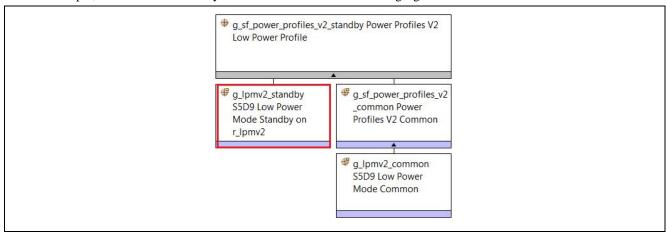

Figure 24 PPv2 Low Power Profile Standby driver r\_lpmv2

 Table 12
 Configuration settings on the PPv2 Profile Standby module r\_lpmv2

| ISDE Property                                                                                                    | Value                                                                                                    | Description                                      |
|----------------------------------------------------------------------------------------------------|----------------------------------------------------------------------------------------------------|--------------------------------------------------|
| Parameter Checking                                                                                                    | BSP (default), Enabled, Disabled                                                                                                    | Enables or disables the parameter checking       |
|                                                                                                    |                                                                                                    |                                                  |
| Name                                                                                                    | g_lpmv2_standby0                                                                                                    | Module name                                      |
| Choose the low power mode                                                                                                  | choose the low power mode Standby (default), Standby with Snooze enabled                                                                                                    |                                                  |
| Output port state in standby and Deep Software Standby, applies to address output, data output, and other bus control pins | No Change (default), High<br>Impedance state                                                                                                    | Output port state selection                      |
| Select Standby Exit Sources                                                                                                |                                                                                                    | Select Fields below                              |
| IRQ[0:15]                                                                                                    | Enabled, Disabled (default)                                                                                                    | Select an external IRQ0 to IRQ15                 |
| IWDT                                                                                                    | Enabled, Disabled (default)                                                                                                    | IWDT selection                                   |
| Key Interrupt                                                                                                    | Enabled, Disabled (default)                                                                                                    | Key Interrupt selection                          |
| LVD1 Interrupt                                                                                                    | Enabled, Disabled (default)<br>(Default: Disabled)                                                                                                    | LVD1 selection                                   |
| LVD2 Interrupt                                                                                                    | Enabled, Disabled (default)                                                                                                    | LVD2 selection                                   |
| Analog Comparator High-speed<br>0 Interrupt                                                                                | Enabled, Disabled (default)                                                                                                    | Analog Comparator selection                      |
| RTC Period                                                                                                    | Enabled, Disabled (default)                                                                                                    | RTC Period selection                             |
| RTC Alarm                                                                                                    | Enabled, Disabled (default)                                                                                                    | RTC Alarm selection                              |
| USBFS                                                                                                    | Enabled, Disabled (default)                                                                                                    | USBFS selection                                  |
| AGT1 underflow                                                                                                    | Enabled, Disabled (default)                                                                                                    | AGT1 underflow selection                         |
| AGT1 Compare Match A                                                                                                    | Enabled, Disabled (default)                                                                                                    | AGT1 CMA selection                               |
| AGT1 Compare Match B                                                                                                    | Enabled, Disabled (default)                                                                                                    | AGT1 CMB selection                               |
| I2C 0                                                                                                    | Enabled, Disabled (default)                                                                                                    | I2C 0 selection                                  |
| Snooze Mode Settings                                                                                                    | DVD0 ( III )                                                                                                    |                                                  |
| Snooze Entry Source                                                                                                    | RXD0 falling edge (default), IRQ0:15,<br>KINT (Key Interrupt), ACMPLP (Low-<br>speed Analog Comparator), RTC<br>Alarm, RTC Period, AGT1 Underflow,<br>AGT1 Compare Match A, AGT1<br>Compare Match B | Source of entering the Snooze mode               |
| Snooze Exit Sources                                                                                                    | E II I B: 11 1/1/( ):                                                                                                    | Select fields below                              |
| AGT1 Underflow                                                                                                    | Enabled, Disabled (default)                                                                                                    | AGT1 Underflow selection                         |
| DTC Transfer Completion                                                                                                    | Enabled, Disabled (default)                                                                                                    | DTC Transfer Completion selection                |
| DTC Transfer Completion<br>Negated signal                                                                                  | Enabled, Disabled (default)                                                                                                    | DTC Transfer Completion Negated signal selection |
| ADC0 Compare Match                                                                                                    | Enabled, Disabled (default)                                                                                                    | ADC0 Compare Match selection                     |
| ADC0 Compare Mismatch                                                                                                    | Enabled, Disabled (default)                                                                                                    | ADC0 Compare Mismatch selection                  |
| SCI0 Address Match                                                                                                    | Enabled, Disabled (default)                                                                                                    | SCI0 Address Match selection                     |
| DTC state in Snooze Mode                                                                                                   | Enabled, Disabled (default)                                                                                                    | DTC state in Snooze Mode selection               |

## 5.2.3 Configuration of the LPM Snooze mode

Currently, the Snooze mode is enabled in the property view of the PPv2 Software Standby mode by selecting **Standby** with **Snooze Enabled** in the field of the **Choose the low power mode** as shown in the following figure.

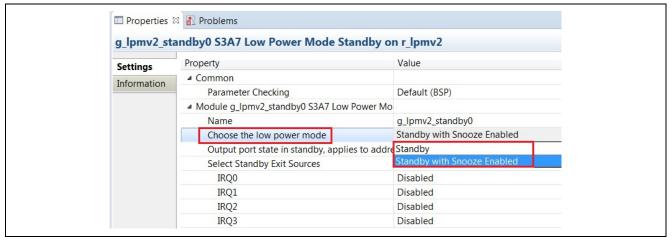

Figure 25 Create a Snooze mode in the Software Standby mode

#### 5.2.4 Configuration of the LPM Deep Software Standby Mode

The configuration on the Deep Software Standby mode is to set the exit triggers of the Deep Software Standby mode, and the internal power supply options. The PPv2 Framework on the S5D9 is used as an example to show the possible configurations in the following figure.

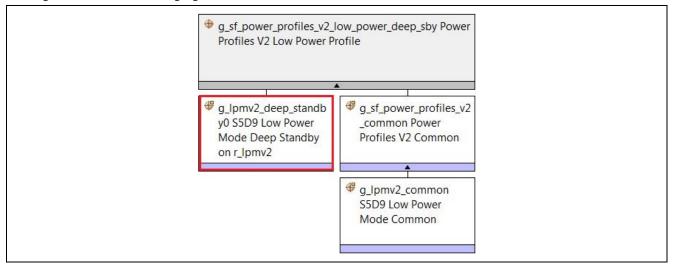

Figure 26 PPv2 Low Power Profile Deep Software Standby driver r\_lpmv2

Table 13 Configuration settings on the PPv2 Profile Deep Software Standby module

| ISDE Property                                                                                                    | Value                                                          | Description                                                    |
|----------------------------------------------------------------------------------------------------|----------------------------------------------------------------|----------------------------------------------------------------|
| Parameter Checking                                                                                                    | BSP (default), Enabled, Disabled                               | Enables or disables the parameter checking                     |
| Name                                                                                                    | g_lpmv2_deep_standby0                                          | Module name                                                    |
| Output port state in<br>Standby and Deep<br>Software Standby,<br>applies to address<br>output, data output,<br>and other bus control<br>output pins | High impedance state, No change (default)                      | Output port state setting in Standby and Deep Software Standby |
| Maintain or reset the IO port states on exit from Deep Software                                                                                     | Maintain the IO port states(default), Reset the IO port states | Output port state setting exit                                 |

| ISDE Property                       | Value                                                                                        | Description                        |
|-------------------------------------|----------------------------------------------------------------------------------------------|------------------------------------|
| Standby mode                        |                                                                                              |                                    |
|                                     |                                                                                              |                                    |
| Internal power supply               | Maintain the internal power supply (default), Cut                                            | Internal power supply control in   |
| control in Deep<br>Software Standby | the power supply to standby RAM, Low-speed on-<br>chip oscillator, AGTn, and USBFS/HS resume | Deep Software Standby mode setting |
| mode                                | detecting unit, Cut the power supply to LVDn,                                                | coung                              |
|                                     | standby RAM, Low-speed on-chip oscillator, AGTn,                                             |                                    |
| Door Coffware                       | and USBFS/HS resume detecting unit                                                           | Select Fields Below                |
| Deep Software<br>Standby Cancel     |                                                                                              | Select Fields below                |
| Sources/Edges:                      |                                                                                              |                                    |
| IRQ0                                | Enabled, Disabled (default)                                                                  | IRQ0 selection                     |
| IRQ0 Edge                           | Disabled (default), Rising Edge, Falling Edge                                                | IRQ0 Edge selection                |
| IRQ1                                | Enabled, Disabled (default)                                                                  | IRQ1 selection                     |
| IRQ1 Edge                           | Disabled(default), Rising Edge, Falling Edge                                                 | IRQ1 Edge selection                |
| IRQ2                                | Enabled, Disabled (default)                                                                  | IRQ2 selection                     |
| IRQ2 Edge                           | Disabled, Rising Edge, Falling Edge (default)                                                | IRQ2 Edge selection                |
| IRQ3                                | Enabled, Disabled (default)                                                                  | IRQ3 selection                     |
| IRQ3 Edge                           | Disabled(default), Rising Edge, Falling Edge                                                 | IRQ3 Edge selection                |
| IRQ4                                | Enabled, Disabled (default)                                                                  | IRQ4 selection                     |
| IRQ4 Edge                           | Disabled(default), Rising Edge, Falling Edge                                                 | IRQ4 Edge selection                |
| IRQ5                                | Enabled, Disabled (default)                                                                  | IRQ5 selection                     |
| IRQ5 Edge                           | Disabled, Rising Edge, Falling Edge (default)                                                | IRQ5 Edge selection                |
| IRQ6                                | Enabled, Disabled (default)                                                                  | IRQ6 selection                     |
| IRQ6 Edge                           | Disabled(default), Rising Edge, Falling Edge                                                 | IRQ6 Edge selection                |
| IRQ7                                | Enabled, Disabled (default)                                                                  | IRQ7 selection                     |
| IRQ7 Edge                           | Disabled(default), Rising Edge, Falling Edge                                                 | IRQ7 Edge selection                |
| IRQ8                                | Enabled, Disabled (default)                                                                  | IRQ8 selection                     |
| IRQ8 Edge                           | Disabled(default), Rising Edge, Falling Edge                                                 | IRQ8 Edge selection                |
| IRQ9                                | Enabled, Disabled (default)                                                                  | IRQ9 selection                     |
| IRQ9 Edge                           | Disabled(default), Rising Edge, Falling Edge                                                 | IRQ9 Edge selection                |
| IRQ10                               | Enabled, Disabled (default)                                                                  | IRQ10 selection                    |
| IRQ10 Edge                          | Disabled(default), Rising Edge, Falling Edge                                                 | IRQ10 Edge selection               |
| IRQ11                               | Enabled, Disabled (default)                                                                  | IRQ11 selection                    |
| IRQ11 Edge                          | Disabled(default), Rising Edge, Falling Edge                                                 | IRQ11 Edge selection               |
| IRQ12                               | Enabled, Disabled (Default: Disabled)                                                        | IRQ12 selection                    |
| IRQ12 Edge                          | Disabled(default), Rising Edge, Falling Edge                                                 | IRQ12 Edge selection               |
| IRQ13                               | Enabled, Disabled (default)                                                                  | IRQ13 selection                    |
| IRQ13 Edge                          | Disabled(default), Rising Edge, Falling Edge                                                 | IRQ13 Edge selection               |
| IRQ14                               | Enabled, Disabled (default)                                                                  | IRQ14 selection                    |
| IRQ14 Edge                          | Disabled, Rising Edge, Falling Edge (Default: Disabled)                                      | IRQ14 Edge selection               |
| IRQ15                               | Enabled, Disabled (Default: Disabled)                                                        | IRQ15 selection                    |
| IRQ15 Edge                          | Disabled(default), Rising Edge, Falling Edge                                                 | IRQ15 Edge selection               |
| LVD1                                | Enabled, Disabled (default)                                                                  | LVD1 selection                     |
| LVD1 Edge                           | Disabled(default), Rising Edge, Falling Edge                                                 | LVD1 Edge selection                |
|                                     |                                                                                              |                                    |

| ISDE Property | Value                                        | Description            |
|---------------|----------------------------------------------|------------------------|
| LVD2          | Enabled, Disabled (default)                  | LVD2 selection         |
| LVD2 Edge     | Disabled(default), Rising Edge, Falling Edge | LVD2 Edge selection    |
| RTC Interval  | Enabled, Disabled (default)                  | RTC Interval selection |
| RTC Alarm     | Enabled, Disabled (default)                  | RTC Alarm selection    |
| NMI           | Enabled, Disabled (default: Disabled)        | NMI selection          |
| NMI Edge      | Disabled(default), Rising Edge, Falling Edge | NMI Edge selection     |
| USBFS         | Enabled, Disabled (default)                  | USBFS selection        |
| UBSHS         | Enabled, Disabled (default)                  | UBSHS selection        |
| AGT1          | Enabled, Disabled (default)                  | AGT1 selection         |

Note: The property dialog of the PPv2 Framework provides two predefined configurations for internal power supply control in Deep Software Standby mode. More selections for stopping power supply to internal components are listed in the Synergy *Microcontroller Group User's Manual*, such as in Table 11.2 of the *Synergy S5D9 Microcontroller Group User's Manual*.

Maintain the internal power supply

Cut the power supply to standby RAM, low-speed on-chip oscillator, AGTn, and USBFS/HS resume detecting unit Cut the power supply to LVDn, standby RAM, low-speed on-chip oscillator, AGTn, and USBFS/HS resume detecting unit

Figure 27 Predefined internal power supply options in PPv2 Framework Deep Software Standby mode

## 5.3 Configuration of PPv2 Framework Common Modules

There are two Common modules shared among PPv2 Framework Run/Low Power Profile modules:

• Automatically Generated Power Profile V2 Common Module

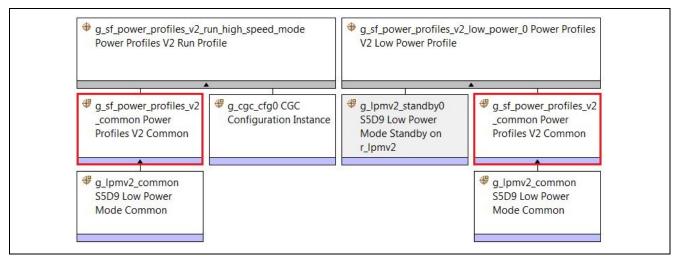

Figure 28 PPv2 Common module of PPv2 Run/Low Power Profile modules

The configuration settings are described as follows.

Table 14 Configuration settings for the Power Profiles V2 Common

| ISDE Property      | Value                           | Description                                |
|--------------------|---------------------------------|--------------------------------------------|
| Parameter Checking | BSP(default), Enabled, Disabled | Enables or disables the parameter checking |
| Name               | g_sf_power_profiles_v2_common   | Module name                                |

Added MCU Specific Low Power Mode Common Module

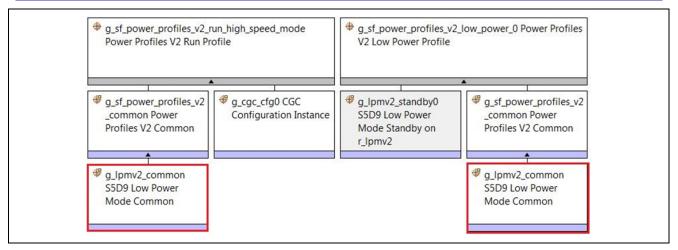

Figure 29 LPM Common module of PPv2 Run/Low Power Profile modules

The configuration settings are described as follows.

Table 15 Configuration Settings for the Low Power Mode Common

| ISDE Property      | Value                           | Description                                |
|--------------------|---------------------------------|--------------------------------------------|
| Parameter Checking | BSP(default), Enabled, Disabled | Enables or disables the parameter checking |
| Name               | g_lpmv2_common                  | Module name                                |

Note: The Synergy MCU S5D9 LPM module is already added in Figure 13 when adding a PPv2 Framework Run profile module.

## 6. PPv2 Framework Application Example

The goal of this application project is to show how to create an RTOS-aware application with the PPv2 framework modules. It provides a general testing platform to enumerate different combinations of the power control modes and the LPM modes, as well as transitions among modes. However, only a simplified version is demonstrated here with two power control modes and two LPM modes.

#### 6.1 Power Control Modes and LPM Mode supported by S5D9 MCU

The Synergy S5D9 MCU Group has three operating power control modes:

- High-speed mode
- Low-speed mode
- Subosc-speed mode

The Synergy S5D9 MCU Group has four LPM modes:

- Sleep mode
- Software Standby mode
- Snooze mode
- Deep Software Standby mode

The mode transitions and their triggering conditions are illustrated in the following figure. For more details, see *Synergy S5D9 Microcontroller Group User's Manual*.

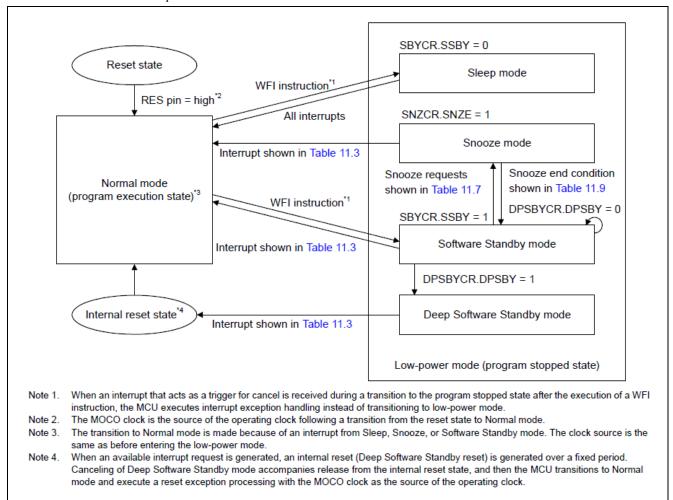

Figure 30 LPM mode transitions for the S5D9 Synergy MCU Group

## 6.2 Project Overview

PK-S5D9 v1.0 is selected as the development board for this project since it has user-controlled features such as two push buttons, and several LEDs to visualize the MCU state change.

The project operations can be summarized as follows:

Press the S4 button on the PK-S5D9 v1.0 board to select a power control mode, then hold the S4 button to enter the
selected power control mode. Currently, only High-Speed and Low-Speed modes are implemented, and their
transitions are marked with the solid red lines.

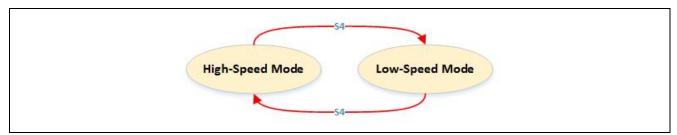

Figure 31 Press the button S4 for selecting a power control mode

• The LED1\_GRN on the PK-S5D9 v1.0 board is used to represent the power control modes as follows:

| Power Control Modes       | LED1_GRN |
|---------------------------|----------|
| High-speed Mode (default) | On       |
| Low-speed Mode            | Off      |

Press the S5 button to select a LPM mode and the Normal mode, then hold the S5 to enter selected LPM mode.
 Currently only Standby mode is implemented, so its transition between the Normal mode is marked with a red solid line.

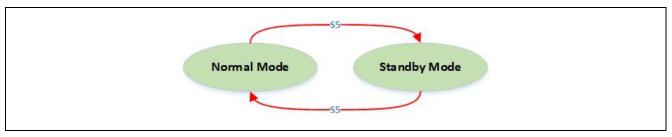

Figure 32 Press the button S5 for selecting a LPM mode

• Use the LED2\_RED and LED3\_YLW on the PK-S5D9 v1.0 to represent the power control modes as follows.

| LPM Modes             | LED2_RED | LED3_YLW |  |
|-----------------------|----------|----------|--|
| Normal mode (default) | On       | On       |  |
| Software Standby mode | Off      | On       |  |

• The Software Standby mode is entered, where the CPU, most of the on-chip peripheral functions and oscillators, stop.

A state diagram of these mode transitions is shown as follows.

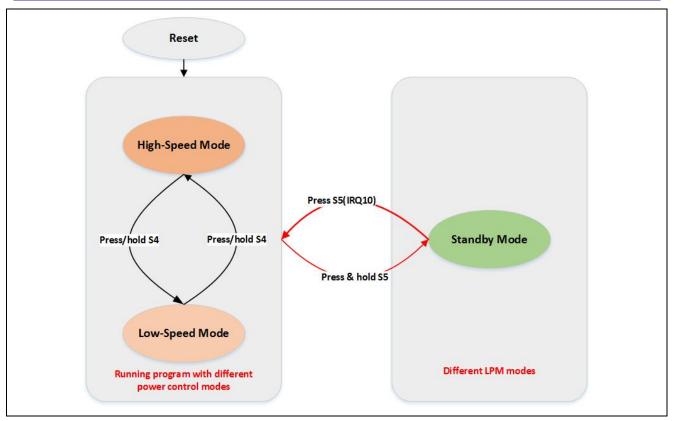

Figure 33 State transitions in the PPv2 project with PK-S5D9

## 6.3 Project Configuration

The project is implemented with one thread **PPv2 Thread**, and following modules:

- Two external IRQ drivers for SW4 and SW5:
  - g\_sw4\_irq11
  - g\_sw5\_irq10
- Two PPv2 Run profiles:
  - g\_sf\_power\_profiles\_v2\_run\_high\_speed\_mode
  - g\_sf\_power\_profiles\_v2\_run\_high\_speed\_mode
- One PPv2 Low Power Profile:
  - g\_sf\_power\_profiles\_v2\_standby

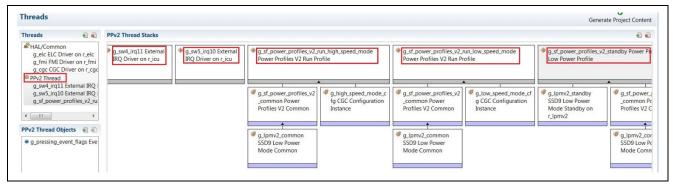

Figure 34 PPv2 Thread created in the PPv2 application project

#### 6.3.1 Configuration of the Run profiles

Currently, two different power control modes high\_speed\_mode and low\_speed\_mode are added to the ppv2 thread. More **Run** profiles can be added to define more power control modes.

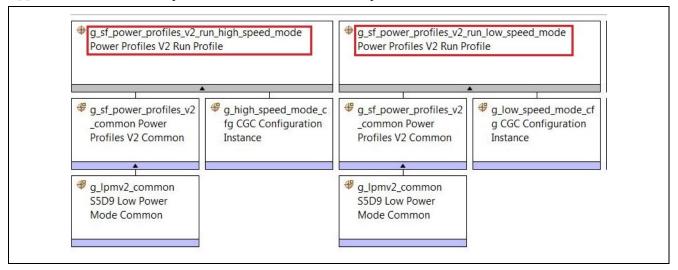

Figure 35 High-speed and Low-speed modes created in the project

Both power control modes use the default pin configuration table g\_bsp\_pin\_cfg as their IO port configurations.

• The CGC configuration of the g\_sf\_power\_profiles\_v2\_run\_high\_speed\_mode uses a 240 MHz of PLL as a clock source to generate a 120 MHz of System Clock. Other clocks are generated with the following divisions:

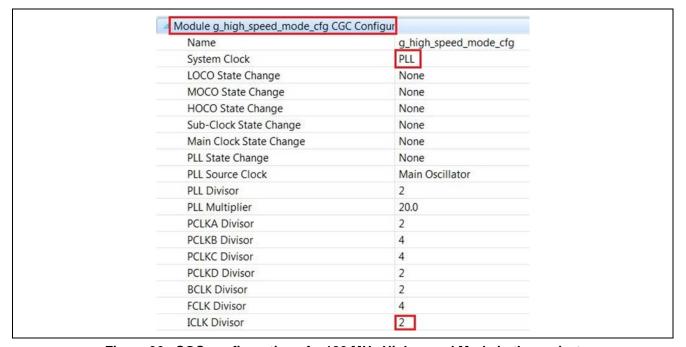

Figure 36 CGC configuration of a 120 MHz High-speed Mode in the project

• The CGC configuration of the g\_sf\_power\_profiles\_v2\_run\_low\_speed\_mode uses a 32.768 kHz of LOCO as a clock source to generate a 32 kHz of the System Clock. Other clocks are generated as follows:

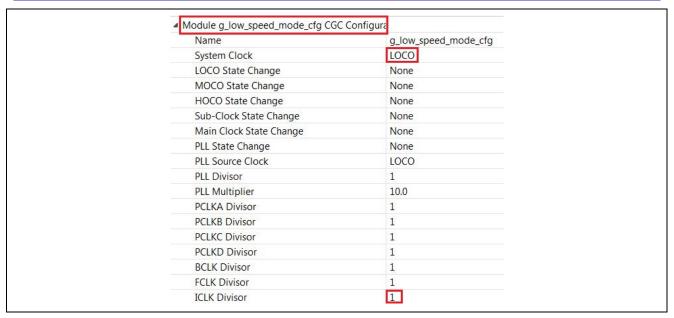

Figure 37 CGC configuration of a 32 kHz Low-speed Mode in the project

#### 6.3.2 Configuration of the Low Power Profile

Currently, only a Standby module is added to this thread. It can easily be extended to add more PPv2 Low Power modules.

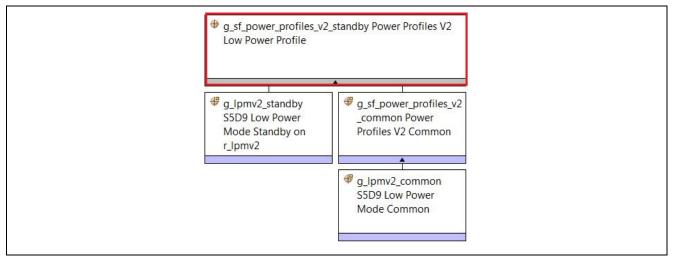

Figure 38 The LPM Standby profile module added in the PPv2 application project

The IO functionality of pre- and post- Software Standby mode are defined with two pin configuration tables, g\_run\_pin\_cfg and g\_sby\_pin\_cfg.

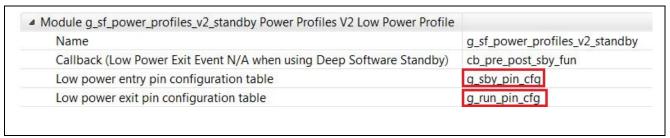

Figure 39 Two pin configuration tables used in the PPv2 application project

The difference between these two pin configurations can be illustrated in the following figure.

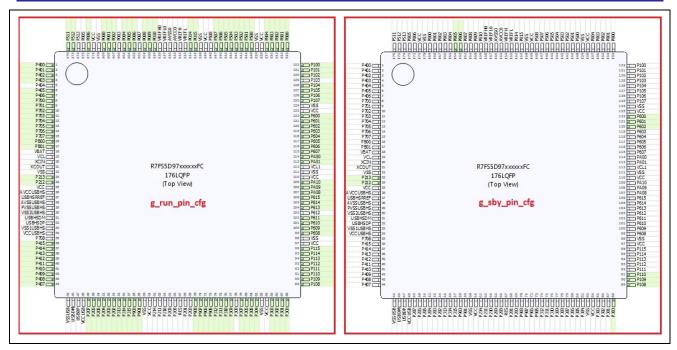

Figure 40 Differences between two pin configurations in the project

As seen in the preceding figure, the assigned pins are painted with green color, and g\_run\_pin\_cfg allows more IO operations than g\_sby\_pin\_cfg.

• The IRQ10 generated by pressing **S5** is **enabled** as a condition for transitioning the **Software Standby** mode to the **Normal** mode.

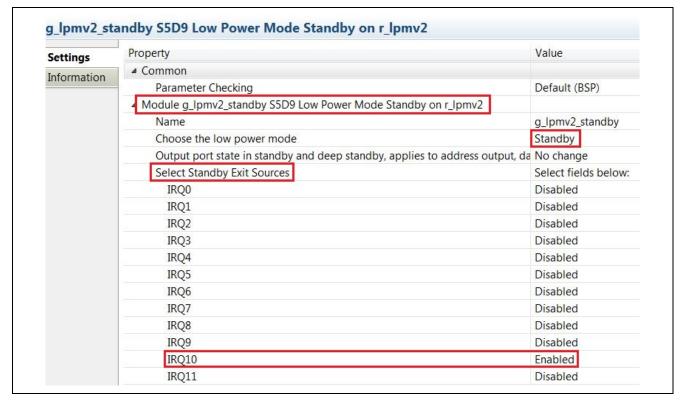

Figure 41 Configuration of the transition between the Standby and Normal modes

## 7. Running the PPv2 Framework Module Application Example

This section describes how to program and run the project on the PK-S5D9 Synergy MCU board.

## 7.1 Powering up the Board

- To connect to the board:
  - Connect the Micro USB end of the supplied USB cable to the PK-S5D9 v1.0 board J19 connector (DEBUG\_USB).

Note: The kit contains a SEGGER J-Link® On-board (OB). The J-Link provides full debug and programming capabilities for the PK-S5D9 board.

- Connect the other end of the USB cable to the USB port on your workstation.
- To program the board:
  - Refer to the *Synergy Project Import Guide* (r11an0023eu0119-synergy-ssp-import-guide.pdf) or instructions on importing the project into e<sup>2</sup> studio and building/running the project.

## 7.2 Verifying the Demo

The user interface for testing this project is shown as follows:

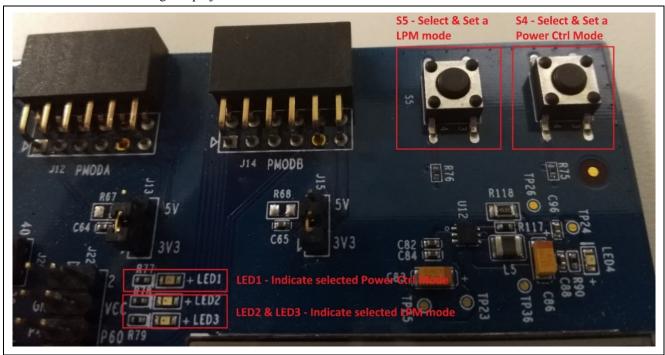

Figure 42 Demonstration setup on the PK-S5D9

As mentioned in the section 2.2.4, the debugger may block the MCU from entering the Standby/Deep Standby modes, so you need to reset the board by performing a full power-on reset cycle or by enabling Low Power Handling in the e<sup>2</sup> studio debugger. S4 and S5 buttons are used to enter the selected power control modes and LPM modes, that are also indicated with the LEDs:

- Press the S4 button to select a power control mode, the High-speed mode (default) and the Low-speed mode.
- Press and hold the **S4** button to set the selected power control mode. The LED1 GRN blinks 4 times.
- Press the S5 button to switch the LPM mode between default Normal mode and the Software Standby mode.
- Press and hold S5 to set the selected LPM modes. All LEDs will go OFF after the LED2\_RED blinks 4 times.
- Press the **S5** to generate IRQ10 for waking up the MCU from the Software Standby mode.
- Repeat operations above to make transitions between different power control modes and the LPM modes.

## 8. Customizing the PPv2 Framework Module for a Target Application

• You can add other power control modes and LPM modes with different CGC configuration and different exit sources for Snooze, Software Standby, or Deep Software Standby modes.

Note: Specification of a transition condition between Snooze and Normal mode is not fully supported with the currently released PPv2 Framework, so some control register manipulation is required.

• You can also measure power consumption of different modes on the J31.

Note: A proper board modification and testing environment must be set to obtain standby currents compatible with the specifications in the Synergy *Microcontroller Group User's Manual*.

#### 9. References

- IAR Embedded Workbench® for Renesas Synergy<sup>TM</sup>, Getting Started with IAR Embedded Workbench for Renesas Synergy.
- Synergy Software Project (SSP) Import Guide
- S3A7 User's Manual: Microcontrollers
- Renesas Synergy<sup>TM</sup> Software Package, SSP User's Manual.
- Keil. (2016). CMSIS-Pack (v 1.4.1). Retrieved from Usage and Description: http://www.keil.com/pack/doc/CMSIS/Pack/html/pages.html
- USBX CDC ACM (Host)
- USBX Device for CDCACM
- Renesas Synergy, e<sup>2</sup> studio ISDE 5.4.0.023
- USB 3.0 Promoter Group, (2014). USB 3.1 Specification.

## **Website and Support**

Support: <a href="https://synergygallery.renesas.com/support">https://synergygallery.renesas.com/support</a>

Technical Contact Details:

America: <a href="https://www.renesas.com/en-us/support/contact.html">https://www.renesas.com/en-us/support/contact.html</a>
 Europe: <a href="https://www.renesas.com/en-eu/support/contact.html">https://www.renesas.com/en-eu/support/contact.html</a>
 Japan: <a href="https://www.renesas.com/ja-jp/support/contact.html">https://www.renesas.com/ja-jp/support/contact.html</a>

All trademarks and registered trademarks are the property of their respective owners.

# **Revision History**

Description

| Rev. | Date         | Page | Summary                |
|------|--------------|------|------------------------|
| 1.00 | Nov 6, 2017  | -    | Initial release        |
| 1.01 | Jan 18, 2018 | -    | Updated for SSP v1.3.3 |
| 1.02 | Mar 6, 2018  | -    | Updated for SSP v1.4.0 |
| 1.03 | Mar 7, 2018  | -    | Added PK-S5D9 to title |

#### Notice

- 1. Descriptions of circuits, software and other related information in this document are provided only to illustrate the operation of semiconductor products and application examples. You are fully responsible for the incorporation or any other use of the circuits, software, and information in the design of your product or system. Renesas Electronics disclaims any and all liability for any losses and damages incurred by you or third parties arising from the use of these circuits, software, or information
- 2. Renesas Electronics hereby expressly disclaims any warranties against and liability for infringement or any other claims involving patents, copyrights, or other intellectual property rights of third parties, by or arising from the use of Renesas Electronics products or technical information described in this document, including but not limited to, the product data, drawings, charts, programs, algorithms, and application
- 3. No license, express, implied or otherwise, is granted hereby under any patents, copyrights or other intellectual property rights of Renesas Electronics or others.
- 4. You shall not alter, modify, copy, or reverse engineer any Renesas Electronics product, whether in whole or in part. Renesas Electronics disclaims any and all liability for any losses or damages incurred by you or third parties arising from such alteration, modification, copying or reverse engineering.
- 5. Renesas Electronics products are classified according to the following two quality grades: "Standard" and "High Quality". The intended applications for each Renesas Electronics product depends on the product's quality grade, as indicated below
  - "Standard": Computers: office equipment: communications equipment: test and measurement equipment: audio and visual equipment; home electronic appliances; machine tools; personal electronic equipment; industrial robots; etc.

"High Quality": Transportation equipment (automobiles, trains, ships, etc.); traffic control (traffic lights); large-scale communication equipment; key financial terminal systems; safety control equipment; etc. Unless expressly designated as a high reliability product or a product for harsh environments in a Renesas Electronics data sheet or other Renesas Electronics document, Renesas Electronics products are not intended or authorized for use in products or systems that may pose a direct threat to human life or bodily injury (artificial life support devices or systems; surgical implantations; etc.), or may cause serious property damage (space system; undersea repeaters; nuclear power control systems; aircraft control systems; key plant systems; military equipment; etc.). Renesas Electronics disclaims any and all liability for any damages or losses incurred by you or any third parties arising from the use of any Renesas Electronics product that is inconsistent with any Renesas Electronics data sheet, user's manual or other Renesas Electronics document.

- 6. When using Renesas Electronics products, refer to the latest product information (data sheets, user's manuals, application notes, "General Notes for Handling and Using Semiconductor Devices" in the reliability handbook, etc.), and ensure that usage conditions are within the ranges specified by Renesas Electronics with respect to maximum ratings, operating power supply voltage range, heat dissipation characteristics, installation, etc. Renesas Electronics disclaims any and all liability for any malfunctions, failure or accident arising out of the use of Renesas Electronics products outside of such specified
- 7. Although Renesas Electronics endeavors to improve the quality and reliability of Renesas Electronics products, semiconductor products have specific characteristics, such as the occurrence of failure at a certain rate and malfunctions under certain use conditions. Unless designated as a high reliability product or a product for harsh environments in a Renesas Electronics data sheet or other Renesas Electronics document, Renesas Electronics products are not subject to radiation resistance design. You are responsible for implementing safety measures to guard against the possibility of bodily injury, injury or damage caused by fire, and/or danger to the public in the event of a failure or malfunction of Renesas Electronics products, such as safety design for hardware and software, including but not limited to redundancy, fire control and malfunction prevention, appropriate treatment for aging degradation or any other appropriate measures. Because the evaluation of microcomputer software alone is very difficult and impractical, you are responsible for evaluating the safety of the final products or systems manufactured by you.
- 8. Please contact a Renesas Electronics sales office for details as to environmental matters such as the environmental compatibility of each Renesas Electronics product. You are responsible for carefully and sufficiently investigating applicable laws and regulations that regulate the inclusion or use of controlled substances, including without limitation, the EU RoHS Directive, and using Renesas Electronics products in compliance with all these applicable laws and regulations. Renesas Electronics disclaims any and all liability for damages or losses occurring as a result of your noncompliance with applicable
- 9. Renesas Electronics products and technologies shall not be used for or incorporated into any products or systems whose manufacture, use, or sale is prohibited under any applicable domestic or foreign laws or regulations. You shall comply with any applicable export control laws and regulations promulgated and administered by the governments of any countries asserting jurisdiction over the parties or
- 10. It is the responsibility of the buyer or distributor of Renesas Electronics products or any other party who distributes, disposes of, or otherwise sells or transfers the product to a third party, to notify such third party in advance of the contents and conditions set forth in this document.
- 11. This document shall not be reprinted, reproduced or duplicated in any form, in whole or in part, without prior written consent of Renesas Electronics.
- 12. Please contact a Renesas Electronics sales office if you have any questions regarding the information contained in this document or Renesas Electronics products.
- (Note 1) "Renesas Electronics" as used in this document means Renesas Electronics Corporation and also includes its directly or indirectly controlled subsidiaries
- (Note 2) "Renesas Electronics product(s)" means any product developed or manufactured by or for Renesas Electronics

(Rev.4.0-1 November 2017)

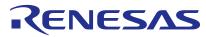

#### SALES OFFICES

## Renesas Electronics Corporation

http://www.renesas.com

Refer to "http://www.renesas.com/" for the latest and detailed information.

Renesas Electronics America Inc.

1001 Murphy Ranch Road, Milpitas, CA 95035, U.S.A. Tel: +1-408-432-8888, Fax: +1-408-434-5351

Renesas Flectronics Canada Limited

9251 Yonge Street, Suite 8309 Richmond Hill, Ontario Canada L4C 9T3 Tel: +1-905-237-2004

Renesas Electronics Europe Limited
Dukes Meadow, Millboard Road, Bourne End, Buckinghamshire, SL8 5FH, U.K
Tel: +44-1628-651-700, Fax: +44-1628-651-804

Renesas Electronics Europe GmbH Arcadiastrasse 10, 40472 Düsseldorf, German Tel: +49-211-6503-0. Fax: +49-211-6503-1327

Renesas Electronics (China) Co., Ltd.
Room 1709 Quantum Plaza, No.27 ZhichunLu, Haidian District, Beijing, 100191 P. R. China Tel: +86-10-8235-1155, Fax: +86-10-8235-7679

Renesas Electronics (Shanghai) Co., Ltd.
Unit 301, Tower A, Central Towers, 555 Langao Road, Putuo District, Shanghai, 200333 P. R. China Tel: +86-21-2226-0888, Fax: +86-21-2226-0999

Renesas Electronics Hong Kong Limited
Unit 1601-1611, 16/F., Tower 2, Grand Century Place, 193 Prince Edward Road West, Mongkok, Kowloon, Hong Kong Tel: +852-2265-6688, Fax: +852 2886-9022

Renesas Electronics Taiwan Co., Ltd. 13F, No. 363, Fu Shing North Road, Taipei 10543, Taiwan Tel: +886-2-8175-9600, Fax: +886 2-8175-9670

Renesas Electronics Singapore Pte. Ltd.
80 Bendemeer Road, Unit #06-02 Hyflux Innovation Centre, Singapore 339949
Tel: +65-6213-0200, Fax: +65-6213-0300

Renesas Electronics Malaysia Sdn.Bhd.
Unit 1207, Block B, Menara Amcorp, Amcorp Trade Centre, No. 18, Jln Persiaran Barat, 46050 Petaling Jaya, Selangor Darul Ehsan, Malaysia Tel: +60-3-7955-9390, Fax: +60-3-7955-9510

Renesas Electronics India Pvt. Ltd.
No.777C, 100 Feet Road, HAL 2nd Stage, Indiranagar, Bangalore 560 038, India Tel: +91-80-67208700, Fax: +91-80-67208777

Renesas Electronics Korea Co., Ltd.
17F, KAMCO Yangjae Tower, 262, Gangnam-daero, Gangnam-gu, Seoul, 06265 Korea Tel: +82-2-558-3737, Fax: +82-2-558-5338